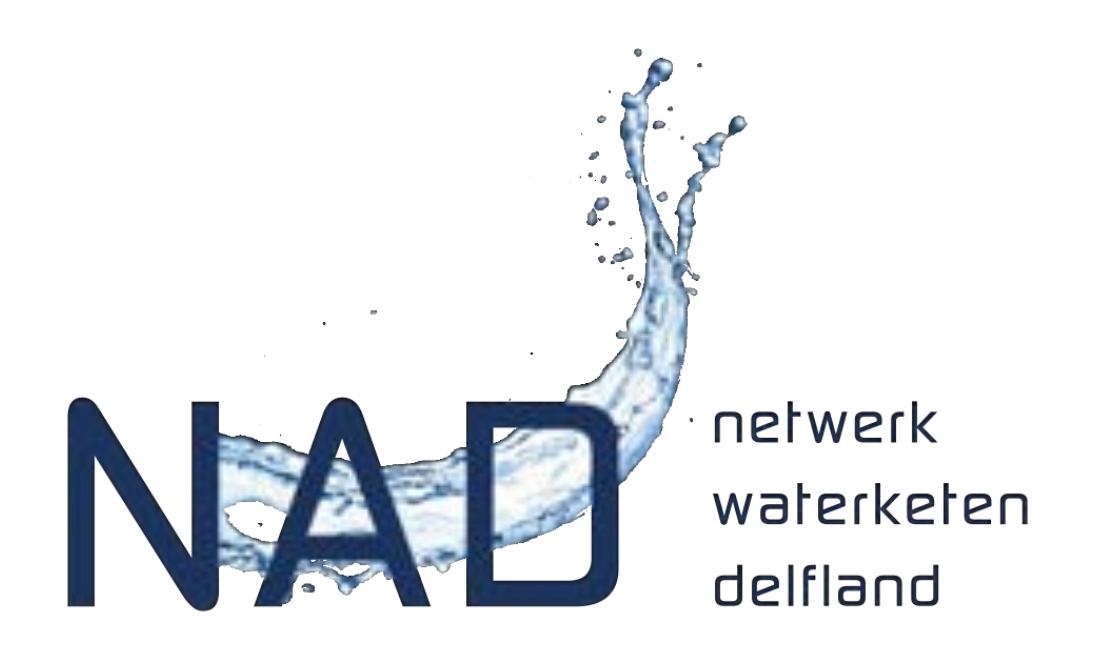

## **Werking website NAD**

Kennisdelen en in gesprek gaan

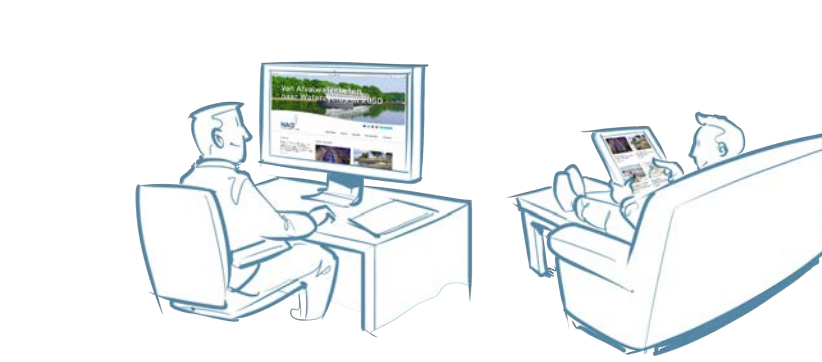

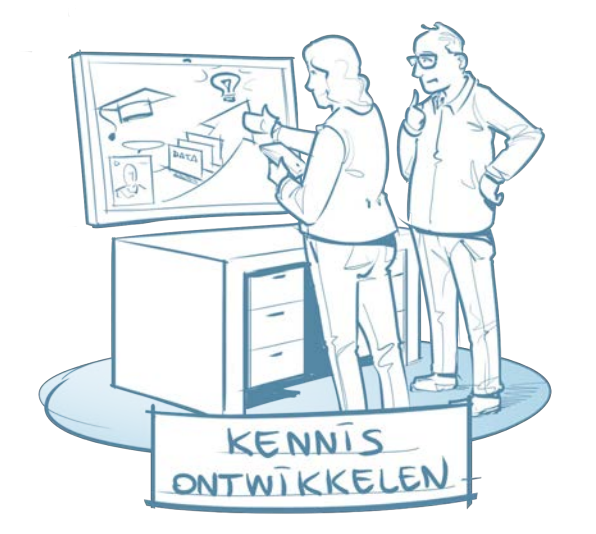

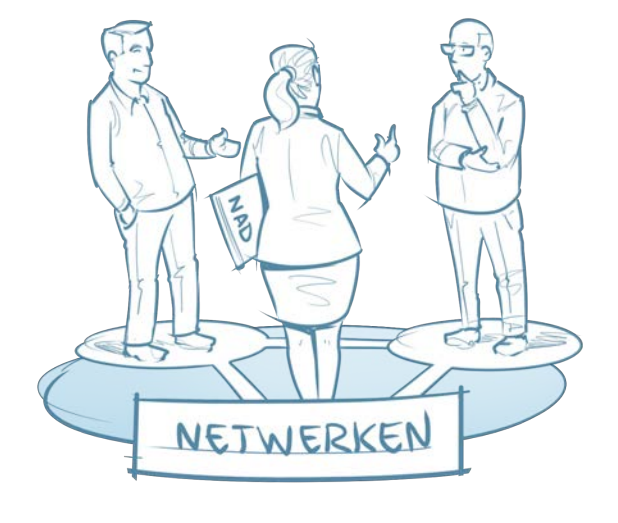

### **Website NAD – de basis**

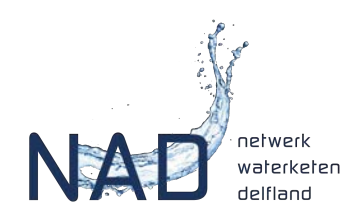

Je hebt een account aangevraagd voor de website van het NAD. Dat Geeft je een paar extra mogelijkheden.

- Je kan **pagina's volgen** en zo updates van deze pagina's in je mailbox ontvangen.
- Het geeft je ook toegang tot **het smoelenboek** van het NAD. Daar zie je wie deel uitmaakt van het netwerk, in welke rol en hoe je met elkaar in contact kan komen.

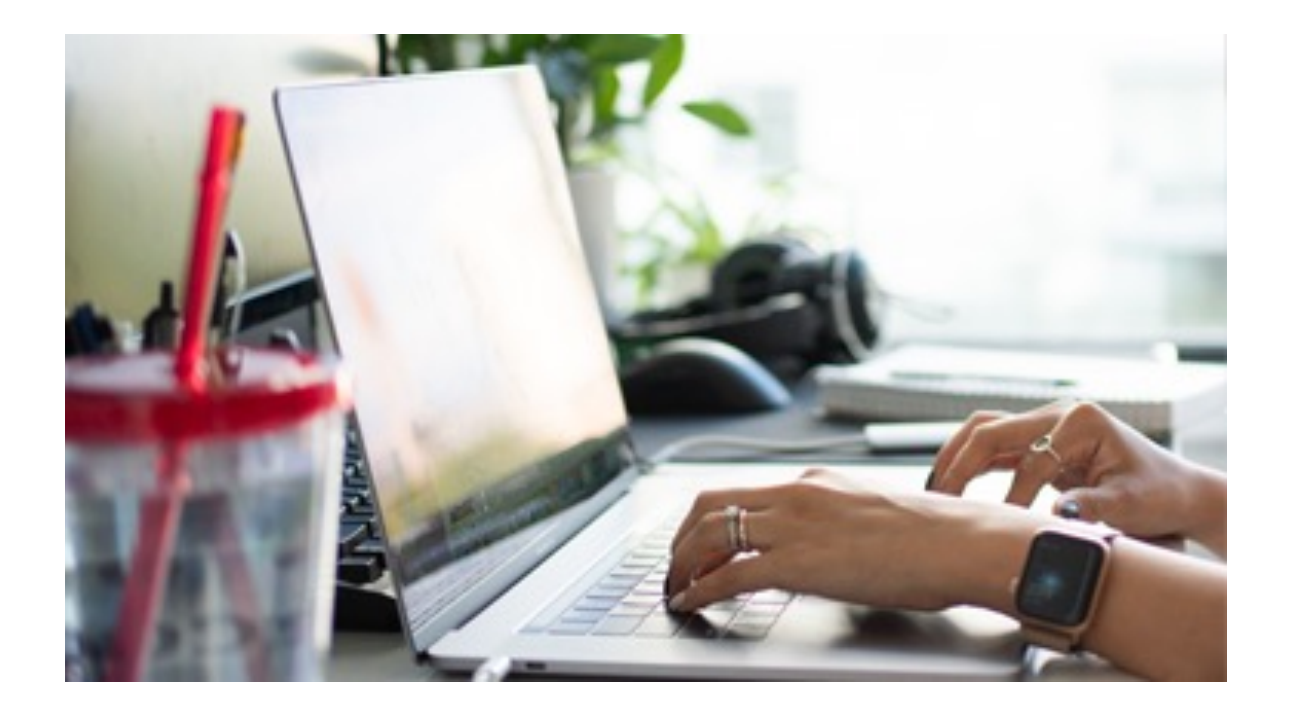

## **Pagina's volgen**

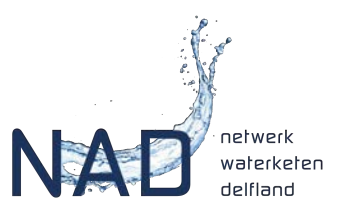

Je kan **pagina's volgen** en zo updates van deze pagina's in je mailbox ontvangen.

- Log in op de website.
- Ga dan naar de pagina nieuws of webinars. Of naar een van de agenda's.
- Op de pagina die je wilt gaan volgen klik je op de knop "Volgen".
- Vanaf dat moment ontvang je updates van deze pagina per mail.

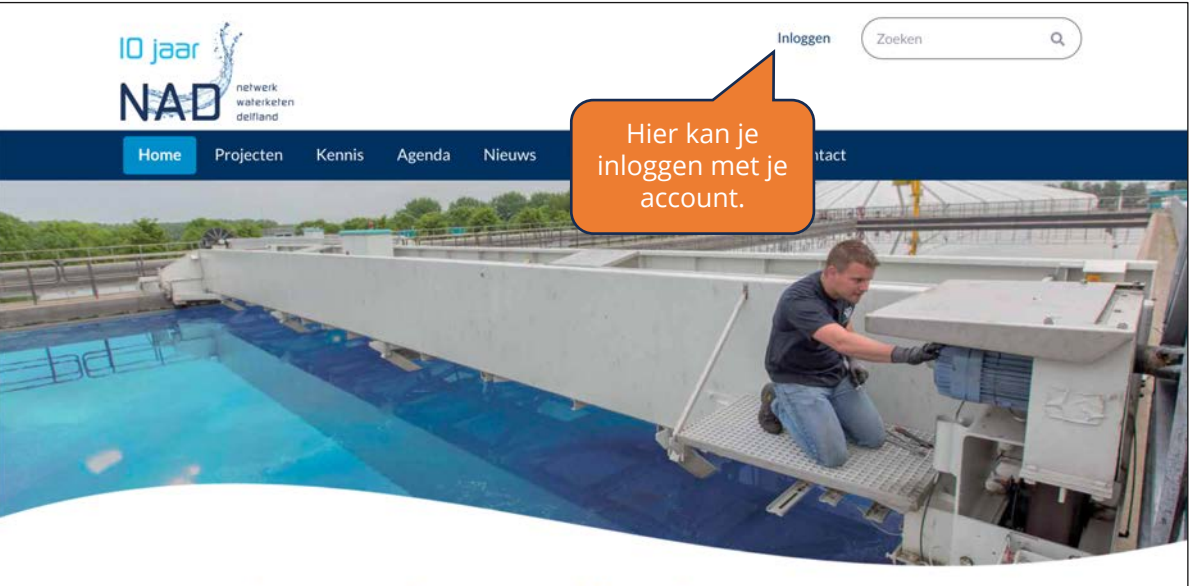

#### Netwerk Waterketen Delfland

In het netwerk werken twaal gemeenten, 2 drinkwaterbedrijven en he Hoogheemraadschap var Delfland samen aan een betrouwbare, betaalbare toekomstbestendige en duurzame watercyclus. Deze raagt ook bij aa

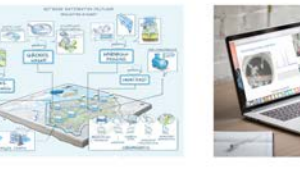

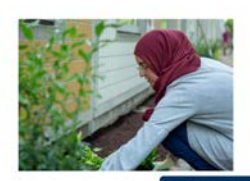

**6** Cookie-instellingen

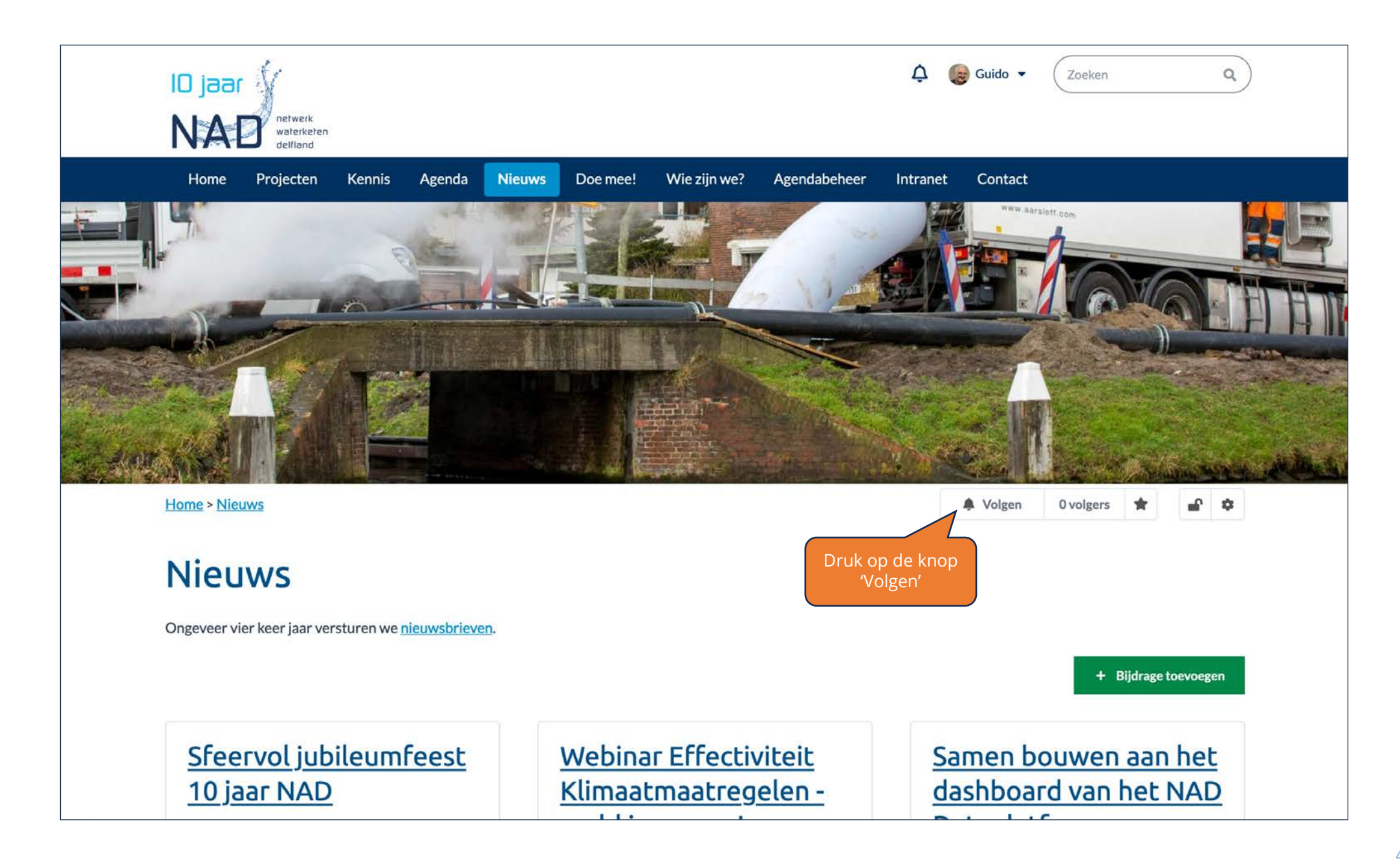

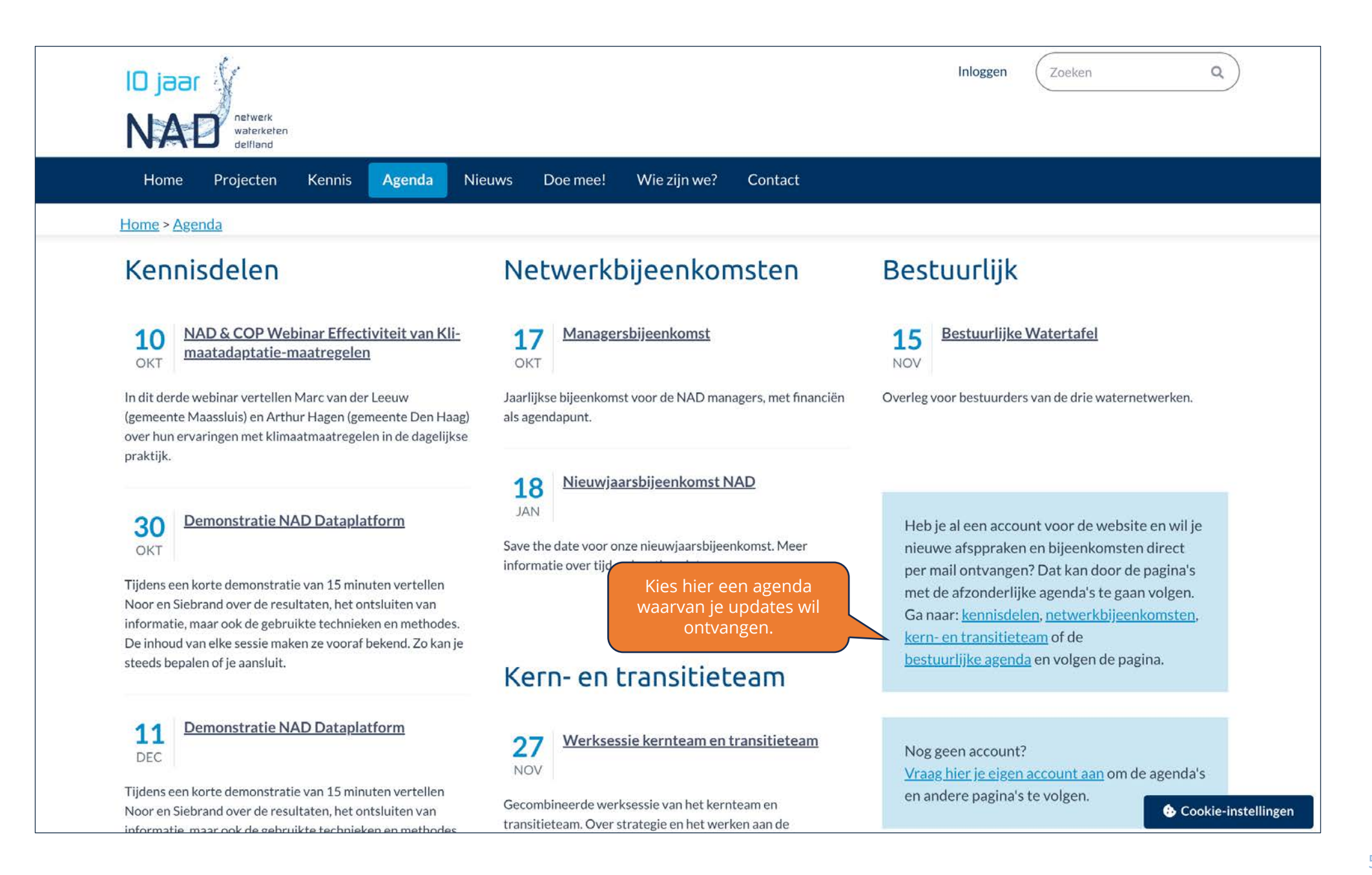

### **Smoelenboek**

![](_page_5_Picture_1.jpeg)

Je hebt ook toegang tot **het smoelenboek** van het NAD. Daar zie je wie deel uitmaakt van het netwerk, in welke rol en hoe je met elkaar in contact kan komen.

- Log in op de website.
- Ga dan via de knop in de donker blauwe balk naar de pagina "Wie zijn we?". Daar vind je de ingang voor het smoelenboek.

![](_page_5_Picture_5.jpeg)

![](_page_6_Picture_0.jpeg)

# **Maak jezelf zichtbaar**

![](_page_7_Picture_1.jpeg)

Om het netwerk echt 'smoel' te geven is het fijn als je een foto plaatst in je profiel. Vul ook de rubriek Expertise in. Dan weten je collega's waar jij mee bezig bent.

- Als je bent ingelogd, ga dan naar je profielpagina om daar een foto te uploaden.
- Geef daar ook je expertise aan.
- En stel je profiel in dat je gegevens ook zichtbaar zijn voor anderen. Uitleg staat op de volgende pagina's.

![](_page_7_Figure_6.jpeg)

![](_page_8_Picture_76.jpeg)

![](_page_8_Picture_77.jpeg)

**3**

### **Website NAD – Vragen of meer weten?**

Neem contact op met:

Guido van Leeuwen, Communicatie NAD

[guido@buroboudier.nl](mailto:guido@buroboudier.nl)

+31642384994

![](_page_9_Picture_5.jpeg)